# **BAB III**

## **METODE PENELITIAN**

## **A. Desain Penelitian**

Penelitian ini merupakan penelitian kuantitatif, dimana hasil penelitian diukur dalam bentuk angka lalu diolah menggunakan teknik analisis statistik. Metode *Quasi Experimental* yang digunakan dalam penelitian ini. "Metode *Quasi Experimental* merupakan metode penelitian untuk mengatasi kesulitan dalam menentukan kelompok kontrol dalam penelitian" (Sugiyono, 2018). Dengan demikian, metode ini bertujuan untuk mendapatkan kelompok kontrol dalam sebuah penelitian yang pada kenyataanya sulit ditemukan.

Penelitian ini menggunakan desain penelitian *Nonequivalent Group Design*. "Kelompok pertama yang dikenai perlakuan berupa model pembelajaran TPS berbantuan media *video based core* yaitu kelompok eksperimen, kelompok kedua dikenai perlakuan yang berbeda adalah kelompok kontrol sebagai pembanding " (Sugiyono, 2018). Di bawah ini akan dijelaskan desain *Nonequivalent Group.*

Tabel 3.1 Desain Penelitian

| Kelompok   | Awal | Perlakuan | Tes Akhir |
|------------|------|-----------|-----------|
| Eksperimen |      |           |           |
| Kontrol    |      |           |           |

Keterangan :

X = Perlakuan dengan model pembelajaran TPS berbantuan media *video sound based core*

- Y = Pembelajaran menggunakan model TPS.
- $O =$  Instrumen hasil belajar aspek kognitif (tes tertulis), sikap ilmiah (lembar observasi/angket) kelas eksperimen dibandingkan dengan kelas kontrol.

## **B. Lokasi Penelitian**

Penelitian dilakukan di SD Negeri Madyocondro Kabupaten Magelang.

### **C. Populasi dan Sampel**

Subjek penelitian ini yaitu populasi. Populasi adalah wilayah generalisasi yang terdiri atas obyek atau subyek yang mempunyai kualitas dan karakteristik tertentu yang ditetapkan oleh peneliti untuk mempelajari dan kemudian ditarik kesimpulan (Sugiyono, 2018: 80). Populasi seluruh siswa SDN Madyocondro dan sampel dalam penelitian ini adalah siswa kelas V SDN Madyocondro tahun ajaran 2020/2021 yang terdiri dari 43 peserta didik. Dan kelas VI yang berjumlahkan 19 siswa sebagai uji soal.

Sampel yang diambil menggunakan teknik pengambilan sampel purposive, dimana teknik "penentuan sampel dengan pertimbangan tertentu". (Sugiyono, 2018: 85). Pengambilan sampel dengan mempertimbangkan karakteristik sampel yang sesuai dengan tujuan penelitian yaitu untuk meningkatkan kemampuan penalaran dalam materi volume bangun ruang. Dan untuk mengurangi ketidaksesuaian sampel maka mengambil sampel dengan memperhatikan jumlah sampel yang dapat memenuhi syarat penelitian.

# **D. Variable Penelitian**

Variabel yang diteliti dalam penelitian ini adalah :

1. Variabel Terikat (Dependent)

Variabel yang akan diramalkan akan timbul sebagai pengaruh dari variabel bebas yaitu kemampuan penalaran siswa.

2. Variabel Independen

Pengaruh terhadap gejala, yatitu model pembelajaran Think Pair Share berbantuan media *video sound based core*.

### **E. Pengumpulan Data**

Data adalah informasi yang diakui kebenarannya dan akan menjadi dasar untuk dianalisis dalam penelitian. (Nurastuti, 2007: 126). Dalam mengumpulkan data, peneliti menggunakan tes, wawancara, kuesioner, dokumentasi dan observasi atau pengamatan.

1. Tes

Teknik tes digunakan untuk mengumpulkan data nilai-nilai siswa, guna mengetahui hasil belajar siswa mata pelajaran Matematika. Data yang diperoleh melalui teknik tes berupa data kuantitatif. Peneliti melakukan tes untuk mengetahui mengukur pencapaian seseorang setelah mempelajari matematika volume bangun ruang.

| No. | Kompetensi<br>Dasar                                                                                                    | Indikator<br>Soal                                                                                                    | Indikator<br>Penalaran<br>(NCTM:2000)                               | Level<br>Kognitif | No.<br>Soal    | <b>Bentuk</b><br>Soal | Skor                                                                                                    |
|-----|----------------------------------------------------------------------------------------------------|----------------------------------------------------------------------------------------------------|---------------------------------------------------------------------|-------------------|----------------|-----------------------|----------------------------------------------------------------------------------------------------|
| 1.  | 4.5<br>Menyelesaikan<br>masalah<br>berkaitan<br>dengan<br>volume<br>bangun ruang<br>dengan<br>menggunakan<br>satuan volume<br>(seperti kubus<br>satuan)<br>melibatkan<br>pangkat tiga<br>dan akar<br>pangkat tiga. | <b>Siswa</b><br>mampu<br>menentukan<br>panjang sisi<br>kubus dengan<br>menggunakan<br>akar pangkat<br>tiga, dengan<br>diketahui<br>volumenya. | Membuat<br>dan<br>menyelidiki<br>dugaan<br>matematika               | C3, C4            | 1,6            | Uraian                | Benar dan<br>$lengthap =$<br>5<br>Benar<br>tidak<br>$lengthap =$<br>4<br>Salah dan<br>$lengthap =$<br>3<br>Salah<br>tidak<br>$lengthap =$<br>1 |
| 2.  | 4.5<br>Menyelesaikan<br>masalah<br>berkaitan<br>dengan<br>volume<br>bangun ruang<br>dengan<br>menggunakan<br>satuan volume<br>(seperti kubus<br>satuan)<br>melibatkan<br>pangkat tiga<br>dan akar<br>pangkat tiga  | Siswa<br>mampu<br>menggambar<br>kubus dengan<br>simetris.                                                                                     | Mengenal<br>penalaran<br>sebagai<br>aspek<br>mendasar<br>matematika | C1                | $\overline{2}$ | Uraian                | Panjang<br>sisi sama<br>panjang<br>dan<br>simetris=<br>3<br>Panjang<br>tidak sama<br>Panjang<br>dan tidak<br>simetris=<br>$\mathbf{1}$         |
| 3.  | 4.5<br>Menyelesaikan<br>masalah<br>berkaitan<br>dengan<br>volume<br>bangun ruang<br>dengan<br>menggunakan                                                                                                    | Siswa<br>mampu<br>menentukan<br>volume<br>balok.                                                                                              | Membuat<br>dan<br>menyelidiki<br>dugaan<br>matematika               | C <sub>3</sub>    | 3,8            | Uraian                | Benar dan<br>$lengthap =$<br>10<br>Benar<br>tidak<br>$lengthap =$<br>7                                                                         |

Tabel 3.2 Kisi-kisi Instrumen Tes

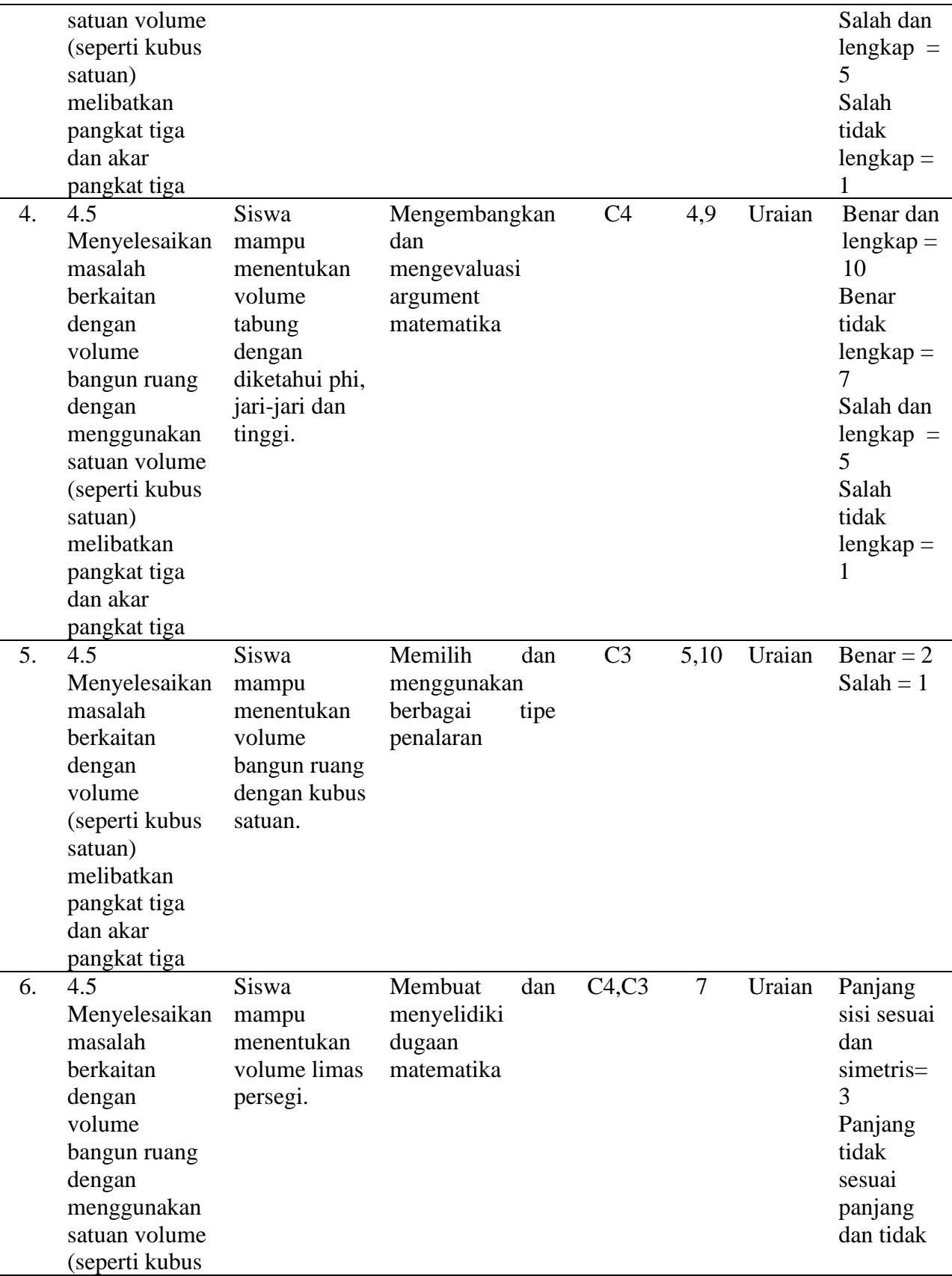

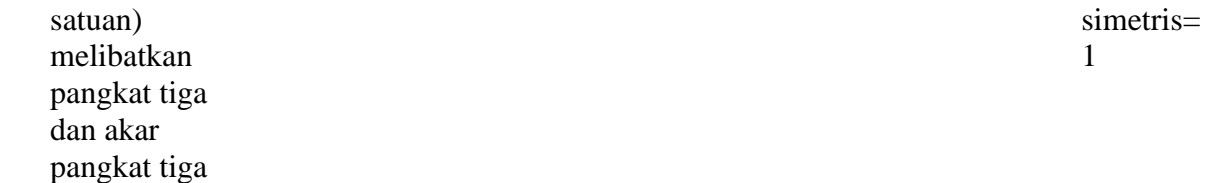

## 2. Wawancara

Menurut Sugiyono (2018: 137), "wawancara digunakan sebagai teknik pengumpulan data apabila ingin melakukan studi pendahuluan untuk menemukan permasalahan yang harus diteliti, dan juga peneliti ingin mengetahui hal-hal dari responden yang lebih mendalam dan jumlah respondennya sedikit/kecil".

VPeneliti melakukan wawancara pada guru kelas. Metode wawancara yang digunakan untuk memperkuat dan memperjelas data yang diperoleh yaitu data tentang hasil belajar, rasa semangat dan kerjasama siswa pada pembelajaran matematika materi volume bangun ruang. Wawancara dengan guru secara tersirat dengan kisi-kisi berikut :

## Tabel 3.3 Kisi-kisi Wawancara

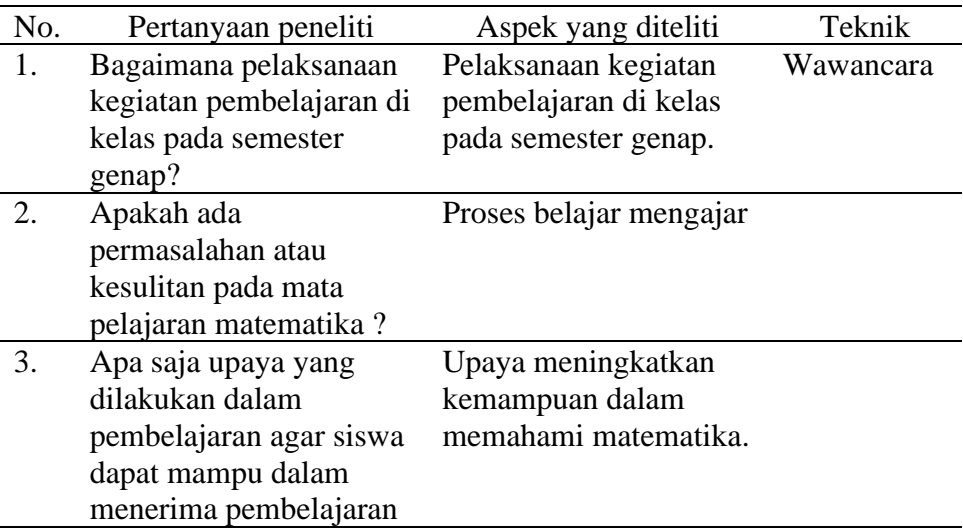

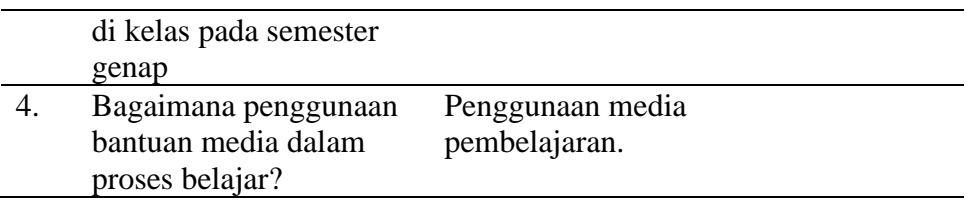

3. Observasi

Observasi dilaksanakan untuk mengetahui tindakan guru dan siswa dalam pelaksanaan pembelajaran. Observasi ini dilaksanakan pada saat pembelajaran berlangsung dan dilakukan tanpa mengganggu kegiatan belajar. Observasi ini berisi lembar observasi yang telah dipersiapkan sebelumnya dengan melihat format sebagi berikut :

Tabel 3.4 Kisi-kisi Lembar Observasi

| No. | Aspek yang | Indikator                           |        |           |        |
|-----|------------|-------------------------------------|--------|-----------|--------|
|     | diamati    |                                     |        |           |        |
| 1.  |            | Pemahaman                           | siswa  | terhadap  | materi |
|     |            | pembelajaran.                       |        |           |        |
| 2.  | Kemampuan  | Berpartisipasi                      | dan    | Kerjasama | dalam  |
|     | penalaran  | kelompok.                           |        |           |        |
| 3.  | siswa      | Mengutarakan pendapat dengan logis. |        |           |        |
| 4.  |            | Membuktikan                         | sebuah | persoalan | dengan |
|     |            | generalis                           |        |           |        |

Berikut merupakan kriteria skor berdasarkan pilihan jawaban dalam skala:

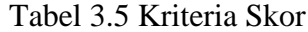

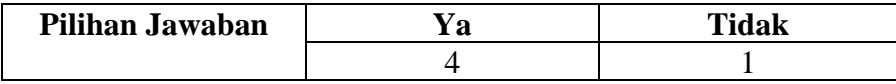

Selanjutnya untuk melihat kategori hasil observasi dapat dilihat menggunakan kriteria sebagai berikut :

### Tabel 3.6 Kategori Skor

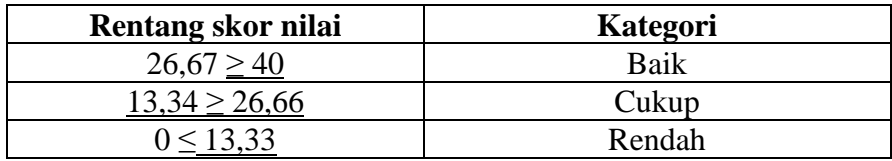

# 4. Kuesioner (Angket)

Menurut Sugiyono (2018: 142), "Kuesioner merupakan teknik pengumpulan data yang dilakukan dengan cara memberi seperangkat pertanyaan atau pernyataan tertulis kepada responden untuk dijawabnya". Angket digunakan untuk melihat sejauh mana peserta didik dapat memahami pelajaran yang diperoleh, bagaimana cara belajar dalam kelompok yang telah mereka lakukan. Kuesioner diisi oleh siswa tanpa dibantu oleh teman lainnya dan bersifat pribadi.

| No. | Aspek yang<br>diamati           | No.Pertanyaan | Indikator                                                                                                    |
|-----|---------------------------------|---------------|----------------------------------------------------------------------------------------------------|
| 1.  |                                 | 1,2,3         | Kemampuan menyajikan<br>matematika<br>pernyataan<br>secara tertulis, gambar atau<br>diagram.                                                    |
| 2.  |                                 | 4,5,6         | Kemampuan melakukan<br>manipulasi matematika.                                                                                                   |
| 3.  | Kemampuan<br>penalaran<br>siswa |               | Kemampuan menyusun<br>bukti, memberikan alasan<br>bukti<br>terhadap<br>atau<br>keberadaan solusi.                                               |
| 4.  |                                 | 8,9,10        | menarik<br>Kemampuan<br>kesimpulan pernyataan.                                                                                                  |
| 5.  |                                 | 11, 12, 13    | Kemampuan<br>memeriksa<br>kesalahan suatu argument,<br>menenmukan sifat atau pola<br>dari suatu gejala matematis<br>untuk membuat generalisasi. |

Tabel 3.7 Kisi-kisi Angket Kemampuan Penalaran

Berikut merupakan kriteria skor berdasarkan pilihan jawaban dalam skala:

Tabel 3.8 Kriteria Skor Angket

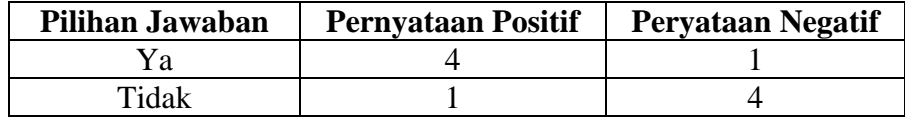

Selanjutnya untuk melihat kategori kemampuan penalaran siswa dapat

dilihat menggunakan kriteria sebagai berikut :

Tabel 3.9 Kategori Skor Angket

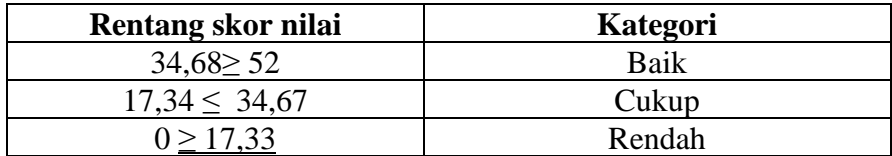

### **F. Pengolahan Data**

### **1. Uji Validitas Instrumen**

Menurut Sugiyono (2019: 348), "instrument yang valid berarti alat ukur yang digunakan untuk mendapatkan data (mengukur) itu valid". Instrumen yang sudah di ujicoba dapat digunakan untuk mengukur valid atau tidaknya. Sebelum tes diujikan, terlebih dahulu diuji validasinya yang dilakukan pada kelas yang lebih tinggi yaitu kelas VI. Setelah diujikan, tes diolah dengan rumus *Korelasi Product Moment* dengan angka kasar yang dikemukakan oleh Karl Person. Perhitungan *Product Moment* angka kasar menggunakan SPSS, yaitu :

- 1. Menu variable View. Pada bagian Name pertama dan seterusnya tuliskan soal1,soal2,soal3 dan seterusnya yang meunjukkan banyak butir soal, sementara 1,2,3 dan sterusnya menunjukkan banyaknya responden. Selanjutnya pada bagian Decimals ubah menjadi 0. Untuk property yang lain biarkan default.
- 2. Tekan menu data view, lalu masukkan hasil nilai masing-masing responden untuk variabel.
- 3. Selanjutnya klik menu Analyze-Scale- Reliability Analysis.
- 4. Muncul dialog "Reliability Analysis: Statistic", kemudian pada bagian "Descriptives for" klik tanda centang untuk Scale if item deleted, lalu klik Continue.
- 5. Klik Ok, maka muncul output SPSS berjudul "Reability", lalu melakukan penafsiran atas hasil output tersebut.

Dalam uji validitas ada dasar pengambilan keputusan sebagai berikut :

- 1. Jika nilai r hitung > r table product moment maka butir soal kuesioner dinyatakan valid.
- 2. Sementara, Jika nilai r hitung < r table product moment maka butir soal kuesioner dinyatakan tidak valid.

Menurut Jonathan Sarwono (2015: 249) pengambilan keputusan signifikasi 5% dapat di dasarkan pada ketentuan sebagai berikut:

- 1. "Jika nilai r hitung > r kritis 0,30 maka butir soal kuesioner dinyatakan valid.
- 2. Sementara, Jika nilai r hitung < r kritis 0,30 maka butir soal kuesioner dinyatakan tidak valid".

Dari uji validitas isntrumen soal menggunakan aplikasi SPSS 23 menunjukkan bahwa hasil uji validitas menunjukkan 1 soal nomor 1 tidak valid dan 9 soal valid. Dengan nilai pearson correlation > 0,5 dinyatakan valid, hasil validitas soal 1 sampai 10 (0,432; 0,641; 0,516; 0,699; 0,606; 0,621; 0,532; 0,607; 0,701; dan 0,732). Sehingga soal yang digunakan sebagai pretest dan posttest soal yang valid. Untuk hasil uji validitas secara keseluruhan dapat dilihat pada lampiran 3.

## **2. Uji Reliabilitas**

Menurut Sugiyono, (2019: 348) "instrument yang reliabel berarti instrument yang bila digunakan beberapa kali untuk mengukur objek yang sama, akan menghasilkan data yang sama". Dalam penelitian ini reabilitas diukur dengan menggunakan SPSS, dengan Langkah sebagai berikit :

- 1. Buka file SPSS bernama "Untitled Validitas Corrected Item Total Correlation".
- 2. Tekan menu Analyze-Scale-Reliability Analysis
- 3. Muncul dialog "Reliability Analysis", selanjutnya alihkan butir soal1 sampai selesai ke kotak items.
- 4. Maka muncul dialog "Reliability Analysis: Statistic", kemudian pada bagian "Descriptives for" berikan tanda ceklis untuk Scale if item deleted, selanjutnya klik Continue.
- 5. Klik Ok, maka muncul output SPSS berjudul "Reability", lalu melakukan penafsiran atas hasil output tersebut.

Klasifikasi tingkat reliabel soal sebagai berikut:

| Koefisien Realibilitas (r) | Interpretasi  |
|----------------------------|---------------|
| $0.00 \le r \le 0.20$      | Sangat Rendah |
| $0,20 \le r < 0,40$        | Rendah        |
| $0,40 \le r < 0,60$        | Sedang        |
| $0,60 \le r < 0,80$        | Tinggi        |
| $0,80 \le r < 1,00$        | Sangat Tinggi |

Tabel 3.10 Tingkat Reabilitas Soal

Dari hasil uji reliabilitas menggunakan aplikasi SPSS 23 menunjukkan bahwa dari 10 soal memiliki cronbach's Alpha sebesar 0,751 yang artinya 0,751 > 0,5 sehingga dinyatakan reliabel.

## **3. Taraf Kesukaran**

Soal yang diketahui tidak terlalu sulit dan tidak terlalu mudah meruapakan soal yang baik. Perhitungan taraf kesukaran atau indeks kesukaran dengan SPSS yaitu :

- 1. Analyze- Descriptive Statistic- Frequencies Kotak "Variables" diisi soal 1 soal 2 soal 3 dan seterusnya.
- 2. Klik Mean,
- 3. Klik Continue lalu,

Semakin kecil indeks kriteria yang digunakan maka semakin kecil indeks yang diperoleh dan semakin sukar soal tersebut, begitupun sebaliknya. "Kriteria indeks kesukaran soal yakni sebagai berikut:

 $0,00-0,20$  = soal keterangan sukar

 $0,21-0,70 =$ soal kategori sedang

 $0.71-1.00$  = soal kategori mudah"

(Sudjana, 2013: 137)

Dari hasil uji tingkat kesukaran soal menggunakan aplikasi SPSS 23 menunjukkan bahwa soal nomor 1 sampai 10 yaitu 0,9 (mudah); 0,7 (sedang); 0,9 (mudah); 0,7 (sedang); 0,6 (sedang); 0,7 (sedang); 0,8 (mudah); 0,5 (sukar); 0,3 (sukar); 0,4 (sedang).

#### **4. Daya Pembeda**

Daya pembeda soal menurut Arikunto (2012: 226), adalah "kemampuan sesuatu soal untuk membedakan antara siswa yang pandai (berkemampuan tinggi) dengan siswa yang bodoh (berkemampuan rendah)". Nilai perhitungan yang dugunakan adalah r hitung dalam menentukan daya beda pada SPSS yang digunakan dengan daya beda soal yang dibandingkan sebagai berikut :

| No. | Indeks Daya Beda | Klasifikasi             |
|-----|------------------|-------------------------|
|     | $0,00-0,20$      | Jelek (poor)            |
|     | $0,20-0,40$      | Cukup (satisfactory)    |
| 3.  | $0,40-0,70$      | Baik (good)             |
|     | $0,70-1,00$      | Baik sekali (excellent) |
|     | Negatif          | Tidak baik              |

Tabel 3.11 Klasifikasi Indeks Daya Beda

Nilai pearson correlation uji validitas dalam r hitung untuk melihat valid atau tidak. Dari hasil uji daya beda menggunakan aplikasi SPSS 23 menunjukkan bahwa soal nomor 1-8 dengan kriteria baik dan 9-10 sangat baik, untuk detail hasil terlihat pada lampiran 3 hasil analisis daya beda soal. Setelah melakukan penghitungan uji validitas, uji realibilitas, uji taraf kesukaran dan daya pembeda maka perlu analisi data yang berupa uji normalitas , uji homogenitas.

### **G. Analisis Data**

### 1. Uji Normalitas

Untuk mengetahui sampel bersidtribusi normal atau tidak merupakan tujuan uji normalitas. Uji yang digunakan adalah dengan menggunakan SPSS uji Chi Kuadrat, dengan angkah-langkah berikut :

1) Memasukkan data editor dengan mendefiniskan variable pada variable view seperti berikut :

Nama : Hasil

Decimal :

Label : Hasil belajar

Measure : 1 = Kelas Eksprerimen, 2= Kelas Kontrol

- 2) Masukkan semua data nilai peserta didik.
- 3) Setelah itu klik menu Analyze Descriptive Statistic Explor– Plots– Klik Normality Plots–OK.
- 4) Hasil akan terlihat.

"Dapat dikatakan sampel berdistribusi normal jika hasil uji  $a = 0.05$  maka Ho diterima dan Ho ditolak jika Sig. < a" . (Sukestiyarno : 2020)

2. Uji Homogenitas

Uji homogenitas dilakukan dengan menyelidiki apakah kedua sampel berasal dari populasi dengan variansi yang sama atau tidak. Analisis ini dilakukan untuk memastikan apakah asumsi homogenitas pada masing masing kategori data sudah terpenuhi atau belum. Apabila asumsi homogenitasnya terbukti maka peneliti dapat melakukan pada tahap analisis data lanjutan.Keperluan penelitian hanya untuk keluaran test of homogenity of varience yang digunakan, sementara keluaran data yang lain tidak digunakan. Berikut langkah-langkah uji homogenitas:

- 1) Menentukan hipotesis dalam bentuk kalimat H0 : Tidak ada persamaan variansi dari beberapa kelompok data Sama Ha : Ada persamaan varian dari beberapa kelompok data.
- 2) Menentukan taraf signifikan, dalam penelitian ini taraf signifikannya menggunakan spss.
- a) Menu Variable View. Lalu mengisi properti variabel penelitian.
- b) Untuk mengisi propertii "Values" maka klik kolom None hingga muncul kotak dialog "Value Label". Pada kotak Value isikan 1 dan pada kotak label isikan kelas eksperimen, lalu klik Add.
- c) Isi kotak value dengan angka 2 dan pada kotak label tuliskan kelas kontrol, lalu klik Add.
- d) Klik Ok.
- e) Menu Data View, input data hasil belajar matematika siswa kelas eksperimen lanjutkan di bawahnya hasil belajar untuk siswa kelas kontrol ke kotak "Hasil" kemudian masukkan data kategorisasi atau kode kelas 1 (Eksperimen) di lanjutkan di bawahnya kode kelas 2 (Kontrol) ke kotak "kelas".
- f) Pilih Analyze-Compare Means-One Way Anova.
- g) Muncul kotak "One Way Anova" Masukkan variabel "Hasil belajar Matematika" ke kotak Dependen List dan masukkan variabel "Kelas" ke kotak Factor. Lalu klik Options.
- h) Muncul kotak "One Way Anova: Options" kemudian pada bagian "Statistic" berikan tanda ceklis untuk Homogeneity of Variance test, lalu klik Continue.
- i) Klik OK. Maka akan muncul tampilan output SPSS berjudul "Oneway".

Untuk menafsirkan hasil uji homogenitas cukup memperhatikan table output "Test of Homogeneity of Variances". Dan dapat diketahui, "jika nilai signifikasi (Sig.) > 0,05 adalah homogen. Sementara jika nilai signifikasi (Sig.) < 0,05 adalah tidak homogen" (Sukestiyarno : 2020).

3. Uji Hipotesis

Jika sampel atau data dari populasi yang berdistribusi normal maka pengujian hipotesis untuk mengetahui sejauh mana pengaruh X (model pembelajaran kooperatif tipe TPS) terhadap Y (motivasi belajar matematika) maka diadakan uji kesamaan rata-rata. Pengujian hipotesis menggunakan independent sample t-test. Independent sample t-test digunakan untuk menguji perbedaan rata-rata dari dua kelompok data ataun sampel yang independent menggunakan SPSS yaitu :

- 1) Buka data view SPSS. Selanjutnya klik menu Analyze- Compare Means – Independent- Samples T test.
- 2) Maka muncul kotak dialog "Independent-Samples T Test". Setelah itu, masukkan variable hasib belajar ke kolom Test Variable(s). Kemudian masukkan variable kelas ke kolom Grouping Variable, lalu klik Define Groups.
- 3) Maka muncul kotak dialog "Define Groups". Selanjutnya isi kotak Group 1 dengan angka 1 dan Group 2 dengan angka 2, lalu klik Continue.

4) Klik Ok, maka muncul output SPSS berjudul "T-Test". Untuk uji homogenitas cukup memperhatikan table output "Independent Samples Test" pada bagaian "Levene's Test for Equality of Variances".

Menurut (Sugiyono: 2018) dasar atau pedoman pengambilan keputusan dalam uji homogenitas adalah sebagai berikut :

- 1) Jika nilai signifikansi atau Sig. < 0,05, maka dikatakan bahwa varians dari dua atau lebih kelompok populasi data adalah tidak sama ( tidak homogen).
- 2) Jika nilai signifikansi atau Sig. > 0,05, maka dikatakan bahwa varians dari dua atau lebih kelompok populasi data adalah sama ( homogen).
- 4. Analisis regresi linear

"Analisis regresi digunakan untuk memprediksi seberapa jauh perubahan nilai variable dependen, bila nilai variabel independen di manipulasi/dirubahrubah atau dinaik-turunkan. Manfaat dari hasil analisis regresi adalah untuk membuat keputusan apakah naik dan turunnya variabel dependen dapat dilakukan melalui peningkatan variabel independen atau tidak" (Sugiyono, 2016:260). Perhitungan menggunakan SPSS dengan langkah yaitu "Pada menu utama SPSS pilih analyse– regression– linier – klik OK" (Sukestiyarno:2020).

#### 5. Uji paired sampel t-test

Menurut Widiyanto (2013), "paired sample t-test merupakan salah satu metode pengujian yang digunakan untuk mengkaji keefektifan perlakuan, ditandai adanya perbedaan rata-rata sebelum dan rata-rata sesudah diberi perlakuan".

Dasar pengambilan keputusan untuk menerima atau menolak Ho pada uji ini adalah sebagai berikut :

- 1) Jika t > t tabel dan probabilitas (Asymp.Sig) <  $0.05$ , maka Ho ditolak dan Ha diterima.
- 2) Jika t  $\lt$  t tabel dan probabilitas (Asymp.Sig) > 0,05, maka Ho diterima dan Ha ditolak.

Prosedur uji *paired sample t-test* (Siregar, 2013):

- a. Menentukan hipotesis; yaitu sebagai berikut :
	- Ho1 : Tidak ada perbedaan antara hasil belajar menggunakan model Think Pair Share berbantuan media *audio based core* dengan menggunakan model Think Pair Share pada mata pelajaran Matematika kelas V materi volume bangun ruang sehingga tidak ada peningkatan hasil belajar yang signifikan.
	- Ha1: Ada perbedaan antara hasil belajar menggunakan model Think Pair Share berbantuan media *audio based core* dengan menggunakan model Think Pair Share pada mata Matematika

kelas V materi volume bangun ruang sehingga ada peningkatan hasil belajar yang signifikan.

- b. Pengambilan *level of significant* sebesar 5% atau 0,05.
- c. Pengambilan kriteria pengujian

Ho ditolak jika nilai probabilitas < 0,05, berarti tidak ada perbedaan antara hasil belajar menggunakan model *Think Pair Share* berbantuan media *audio based core* dengan menggunakan model Think Pair Share pada mata pelajaran Matematika kelas V materi volume bangun ruang sehingga tidak ada peningkatan hasil belajar yang signifikan.

Ha diterima jika nilai probabilitas > 0,05, berarti ada perbedaan antara hasil belajar menggunakan model *Think Pair Share* berbantuan media *audio based core* dengan menggunakan model model *Think Pair Share* pada mata Matematika kelas V materi volume bangun ruang sehingga ada peningkatan hasil belajar yang signifikan.

d. Berdasarkan pengujian hipotesis ditarik kesimpulan.